# Account and Handling login

## **Login with Username & Password**

## Requires (mandatory):

| username | Joker.com username (email address) |
|----------|------------------------------------|
| password | Joker.com password                 |

#### Returns:

|              | Authenticated Session ID, must be provided with any other request (parameter <i>auth-sid</i> ) |
|--------------|------------------------------------------------------------------------------------------------|
| 2.00 01 1220 | List of domain TLDs which are available to the reseller.                                       |

To be able to use the entire API, you must have a reseller account with Joker.com (and use this account to log in).

### **Example:**

https://dmapi.joker.com/request/login?username=johndoe&password=mypass

## **Login with API Keys**

Instead of using your user- and password credentials, you may also use so called 'API keys' for login. This way, you can create several DMAPI access facilities, which has several advantages:

- you do not need to expose username and password in your scripts
- API keys can be restricted to be "read only" (no modifications possible), or to allow 'modifications only' (can not produce costs)
- you may hand API keys to your staff to enable them to do specific things with Joker.com

# **Account and Handling**

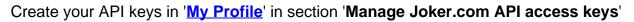

Example usage:

https://dmapi.joker.com/request/login?apikey=Key\_created\_in\_your\_Profile\_at\_Joker.com

The result is the same as for "login"-request, you have to use the provided auth-sid for the subsequent actions.

Unique solution ID: #1015

Author: Joker.com

Last update: 2019-12-18 15:53